## TRUSTED BY MILLIONS OF TEACHERS & STUDENTS WORLDWIDE

 $\mathbf{L}$ 

# The digital resource designed for all ages and all abilities **ABC**

Individualised content three unique levels

Easily create and share content with students and teachers

Addressing the needs of today's educators and students

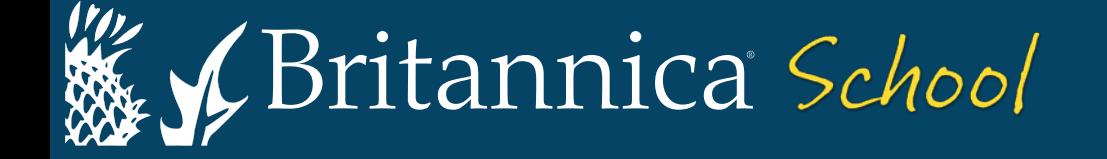

 $\Lambda$ 

# Differentiated Learning

## Three great alternate pathways to learning

HIGH MIDDLE PRIMARY

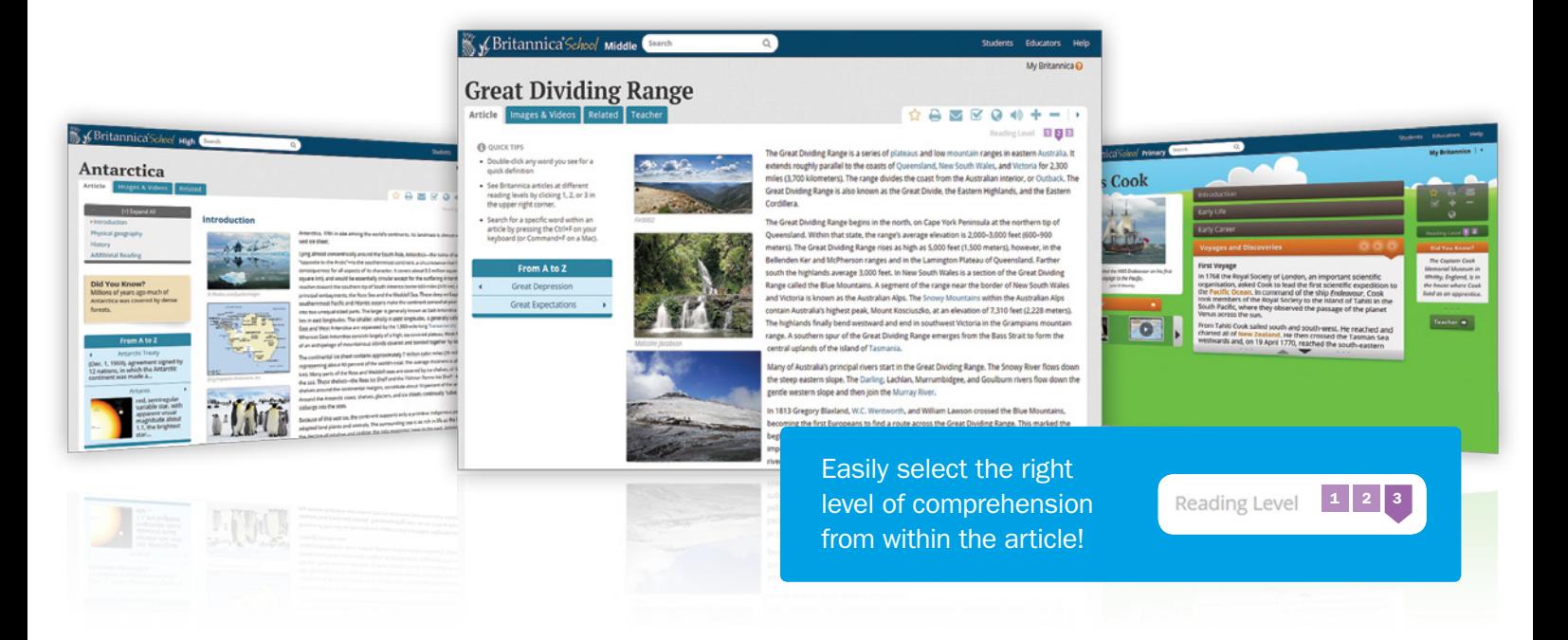

# The most comprehensive array of safe, searchable content across all subject areas for PreK-12

Britannica® School offers alternate pathways to learning, providing classrooms with interactive, visually engaging resources that support collaborative learning styles. Activities, games and research tools provide students and teachers with resources necessary for 21st century learning.

Designed to encourage discovery, critical thinking, vocabulary skills and the sharing of information & ideas aided by individualised content and support materials. Features eBooks, activities, articles, journals & magazines and games.

### Differentiated Learning

Students work within their comfort level by clicking on the reading level that is right for them.

## Lesson Plan Browse

Access, share and customise lesson plans to save time.

### My Britannica

Teachers can create, save and share lesson plans using the lesson plan builder. Students can also add, tag, share and save content.

#### Curriculum Aligned

Teachers know they are focusing on the right areas.

#### Classroom Resources

Dynamic content and features including relevant news, current events and country comparison for use in the classroom and from home.

#### Universal Access

Learning Management Systems. Federated search. Remote access.

# **D** Explore Topics

# Article Browse

Britannica's article browse provides an easy, intuitive and interesting gateway for searching all subjects, from Animals to Technology.

# **A** Media Browse

The new media browse feature unlocks a vast array of photos, illustrations, drawings and videos that enhances the learning experience for all ages.

# **Biography Browse** (Middle and High School Level)

Discover interesting people from the past and present. Biography browse allows you to search by nationality, gender or era and if you are not sure then simply select a subject category.

# $\bullet$ **:** Animal Kingdom (Primary)

Explore animals by group, by habitat, or simply from A-Z. View articles, featured videos, explore the related links and learn interesting facts in Did You Know?

# **World Atlas**

Take a tour through states, regions and countries. An interactive World Atlas with detailed maps, satellite imagery, quick facts, full country profles, detailed articles and links to related content.

# **Compare Countries**

Compare and contrast countries with graphs, maps, charts, articles and media. Simply select a country from each drop-down box to compare relevant data side by side.

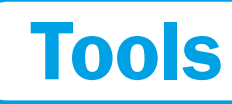

## O **Translate**

#### **TRANSLATE**

(Middle and High School only) Click on this icon to switch on the Google Translator providing the ability to translate the article content into one of over 100 different languages.

# Cite

#### **CITATIONS**

Britannica's citation tool makes it easy to cite our content in your papers and projects. Simply click the Cite icon, select your style in MLA, APA, Harvard, or Chicago Manual of Style.

# $\Box$ Listen

#### LISTEN TEXT-TO-SPEECH

Click on this icon to activate the text-to-speech Read-Aloud feature of the article content.

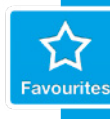

#### SAVE FAVOURITES

Log in to My Britannica to save articles & media. Simply click on the icon within your chosen article or go to Images & Video and click the icon from there.

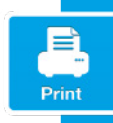

## PRINT

Click on the Print icon in the toolbar to print the current view of that page or selected text.

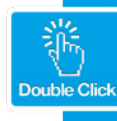

#### DOUBLE-CLICK DICTIONARY

Double-click a word and the dictionary provides a quick definition. Drill down for a full definition or click the audio icon to hear the pronunciation.

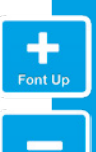

## FONT SIZE Click on "+" or "-" to increase

or decrease the font.

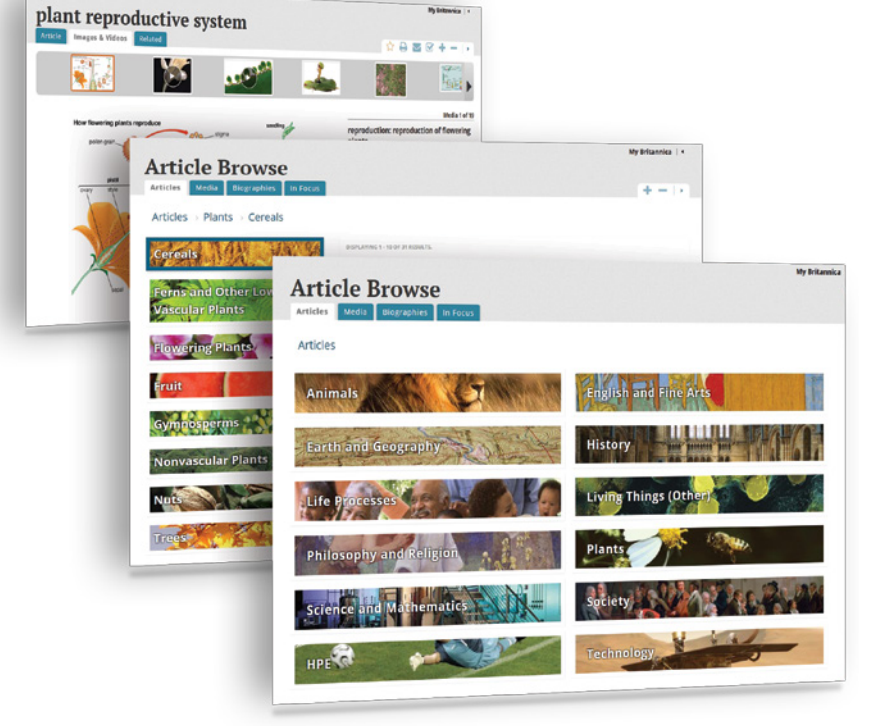